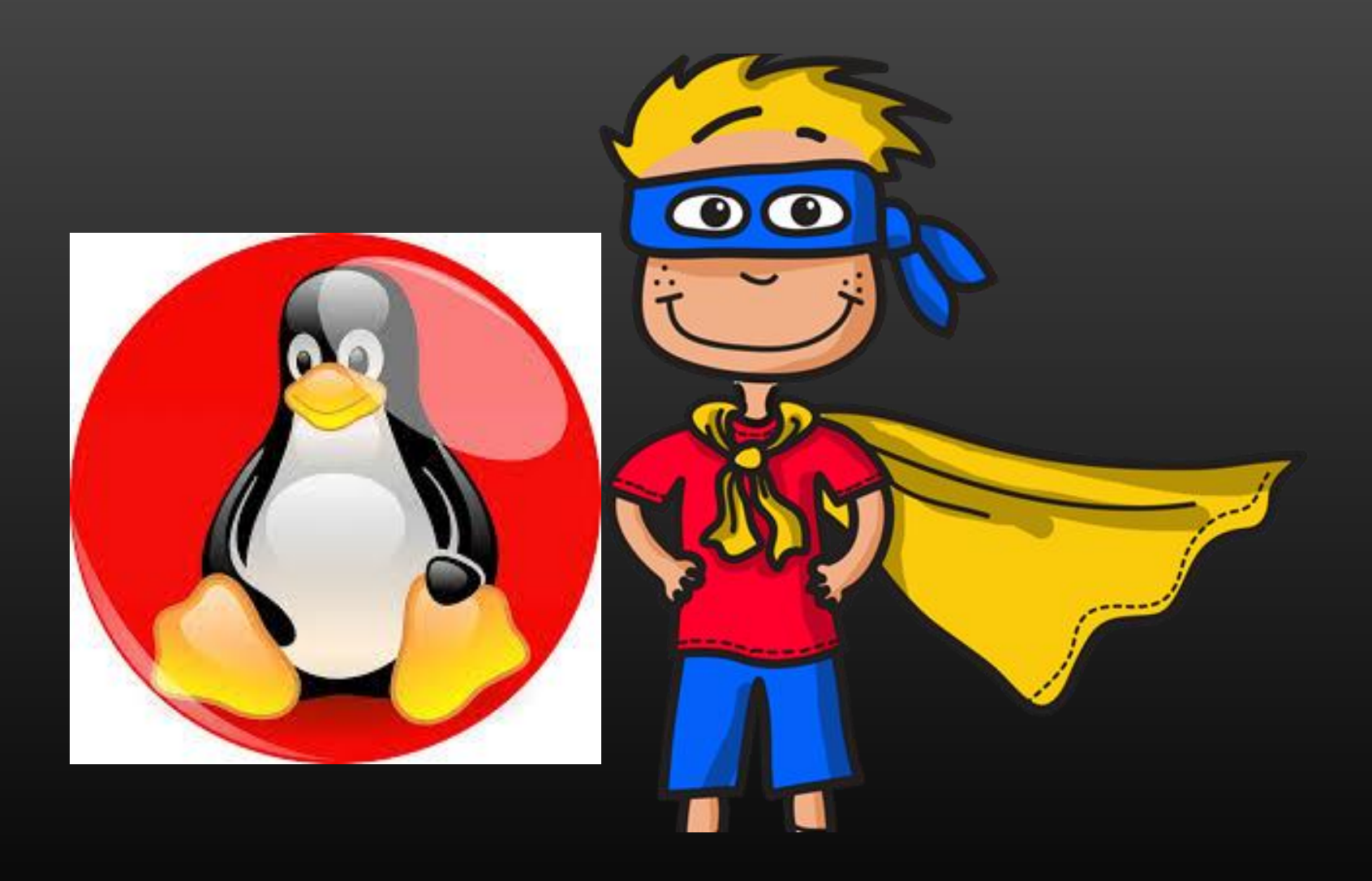

#### Agenda

- $\triangleright$  How to Do this Course ?
- ➢ Getting Started with Writing Linux Kernel Modules (LKM)
- ➢ Introducing The Netlink Sockets ➢ Theory, Architecture and Design
- ➢ Basics The Netlink Message Structures and Types
- ➢ User Space to Kernel Space Interaction
- ➢ Kernel Space to User Space Interaction
- ➢ Kernel to Multiple User Space Processes Interaction
- ➢ Event Notification from Kernel Space To User Space

#### Src [Codes : https://github.com/sachinites/UdemyCourseOnNetlink](https://github.com/sachinites/UdemyCourseOnNetlink)

#### Pre-requisites

- $\triangleright$  You are good with C programming
- Good with basic DS such Linked List, Trees etc
- Audience is not novice or beginner,
	- therefore fast paced course, without loss of informat
- $\triangleright$  Must have basic experience with socket programming

#### **Assumptions**

- ➢ Zero Kernel Programming knowledge
- Able to Google right questions and right doubts
- **Mature Audience**
- Zeal to Learn and Excel

#### Linux Kernel Programming -> How to do this Course ?

#### How to do kernel Programming Based Courses ?

- $\triangleright$  Install Ubuntu as a Virtual Machine using any Virtualization software (VMWare Workstation / Virtual Box)
	- ➢ You VM will freeze if kernel crash
	- ➢ Solution : Reboot VM
	- $\triangleright$  Debugging : kprintf
- $\triangleright$  Install exactly same version of ubuntu as I am running (Mandatory)
	- $\triangleright$  No compilation errors
	- ➢ No unnecessary head scratching and time waste
	- $\triangleright$  We all are in sync and on same page
	- $\triangleright$  My codes will run on your machine and your codes will run on mine
	- $\triangleright$  Lot of help present on internet especially for ubuntu
	- ➢ We all shall be looking same kernel source code

# $\triangleright$  Tools :

- ➢ GCC compiler
- $\triangleright$  Use Github

#### Linux Kernel Programming -> Hello World Linux Kernel Modules

# $\triangleright$  Setting up the Development Environment

- $\triangleright$  Image to use :<http://releases.ubuntu.com/19.04/ubuntu-19.04-desktop-amd64.iso>
	- ➢ AMD or Intel Don't matter, Image is compatible with both !
	- $\triangleright$  64 bit system
- ➢ Browsing Kernel Source Code Locally Or from Web
	- ➢ Run uname –r on terminal, it will show kernel version
		- vm@ubuntu:/usr/src\$ uname -r
		- 5.0.0-36-generic [5 kernel version, 0 Major number, 0 Minor Number, 36 Bug fix number]
		- Web link : <https://elixir.bootlin.com/linux/v5.0/source/include/linux>
		- Download : [https://launchpad.net/ubuntu/+archive/primary/+sourcefiles/linux/5.0.0-32.34/linux\\_5.0.0.orig.tar.gz](https://launchpad.net/ubuntu/+archive/primary/+sourcefiles/linux/5.0.0-32.34/linux_5.0.0.orig.tar.gz)
			- gzip -d linux\_5.0.0.orig.tar.gz
			- tar -xvf linux\_5.0.0.orig.tar (Browse the code using cscope tool)
- $\triangleright$  Make your own notes whatever you feel like
	- $\triangleright$  Github is the best place for note making and preserving all your source codes
	- ➢ You should be able to revise after couple of years if you happen to work in system programming domain

# ➢ Installing Linux Kernel Headers

 $\triangleright$  Kernel Header File is required to compile Kernel Code that we shall be going to write in this course

```
vm@ubuntu:/usr/src$ uname -r
5.0.0-36-generic
vm@ubuntu:/usr/src$ ls -l
total 160
-rw-r--r-- 1 root root 145342 Oct 24 21:07 'download_script.php?src_id=9679'
drwxr-xr-x 25 root root 4096 Oct 22 06:58 linux-headers-5.0.0-32
drwxr-xr-x 8 root root 4096 Oct 22 06:58 linux-headers-5.0.0-32-generic
drwxr-xr-x 25 root root 4096 Nov 14 06:27 linux-headers-5.0.0-36
drwxr-xr-x 8 \text{ root root } 4096 \text{ Nov } 1406:27 \text{ Linux-headers-}5.0.0-36 \text{-generic } \leq \text{required!!}
```
If not present, run the below cmds :

sudo apt update sudo apt install linux-headers-\$(uname -r)

# Linux Kernel Programming -> Hello World Linux Kernel Modules

# $\triangleright$  What is Linux Kernel Module (LKM)

- ➢ Modules are pieces of code that can be loaded and unloaded into the kernel upon demand
- $\triangleright$  They extend the functionality of the kernel without the need to reboot the system Or recompiling the Linux kernel
- ➢ Eg : Almost all Device Drivers are written as Linux Kernel Module
- $\triangleright$  Linux Kernel is shipped with hundreds of kernel modules with them
- ➢ The LKM, when loaded, becomes a part of linux kernel
	- ➢ Load kernel module : sudo insmod <lkm.ko>
	- $\triangleright$  Unload LKM : rmmod <lkm>
	- ➢ Check loaded LKMs : lsmod
- ➢ Lets Code . . .
- ➢ Download :

git clone <https://github.com/sachinites/UdemyCourseOnNetlink>

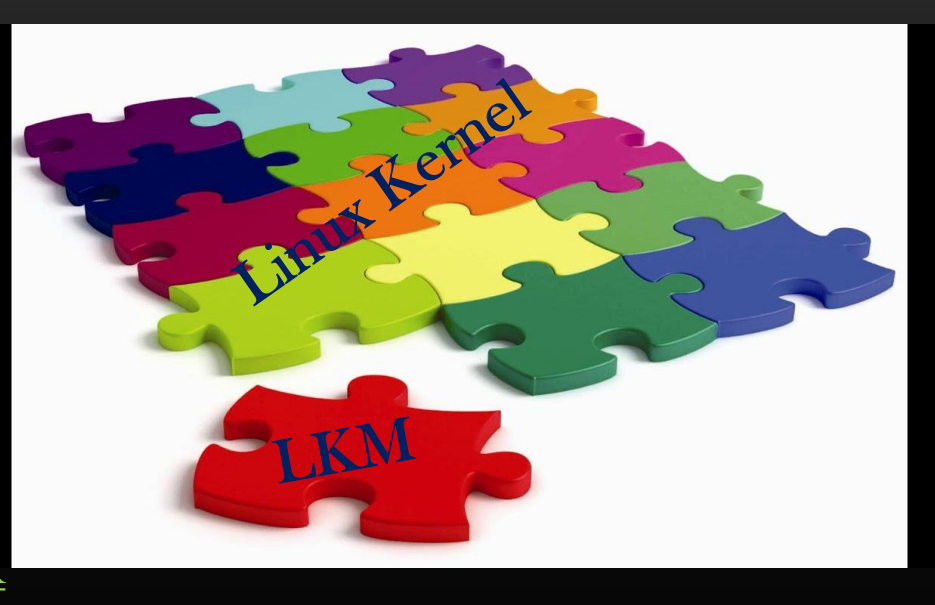

# Linux Kernel Programming -> Hello World Linux Kernel Modules

# ➢ Summary

➢ This is Quick short Demo on how to write LKMs, Compile, load and run !

Linux Kernel Programming **IPC** between Userspace and kernel space

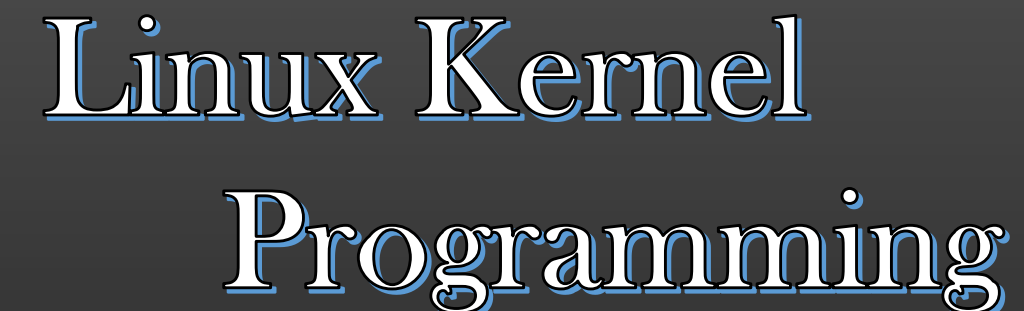

# <u>Understanding Netlink Sockets</u> - IPC between Userspace and kernel space

# Linux Kernel Programming -> Various Communication Mediums in the System

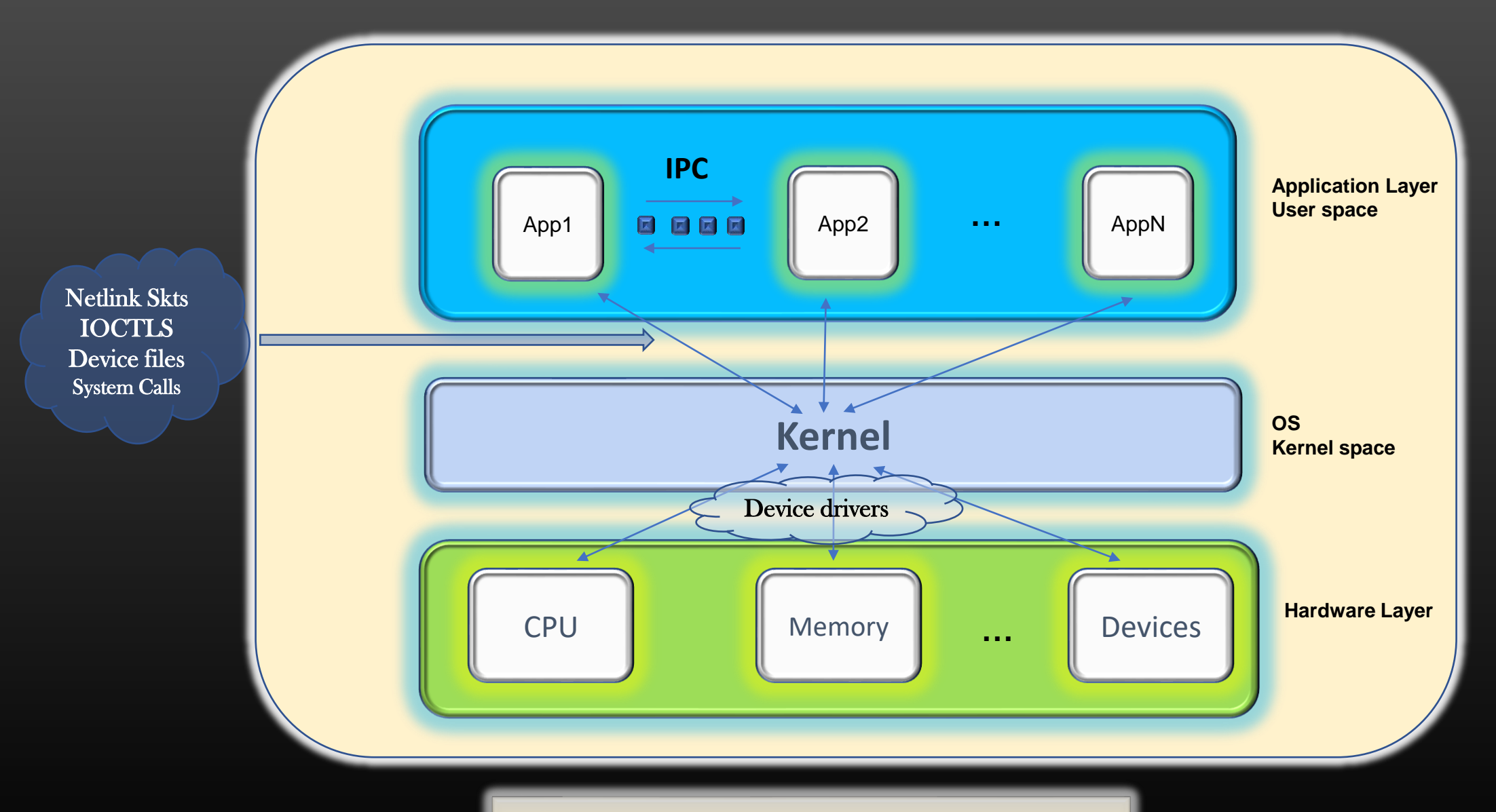

*Computer Architecture*

#### Linux Kernel Programming -> Sockets – A unified interface

# ➢ Introducing Netlink Sockets

- ➢ Netlink Sockets are especially created to facilitate clean bidirectional communication between user space and kernel space
- $\triangleright$  Other Techniques can also be used for US  $\leq$  KS communication, but they were not invented for this purpose  $\triangleright$  Eg : Ioctls, device files, System calls
- $\triangleright$  A Socket based technique was developed to build the unified interface using which user space applications (USA) can interact with various kernel subsystems

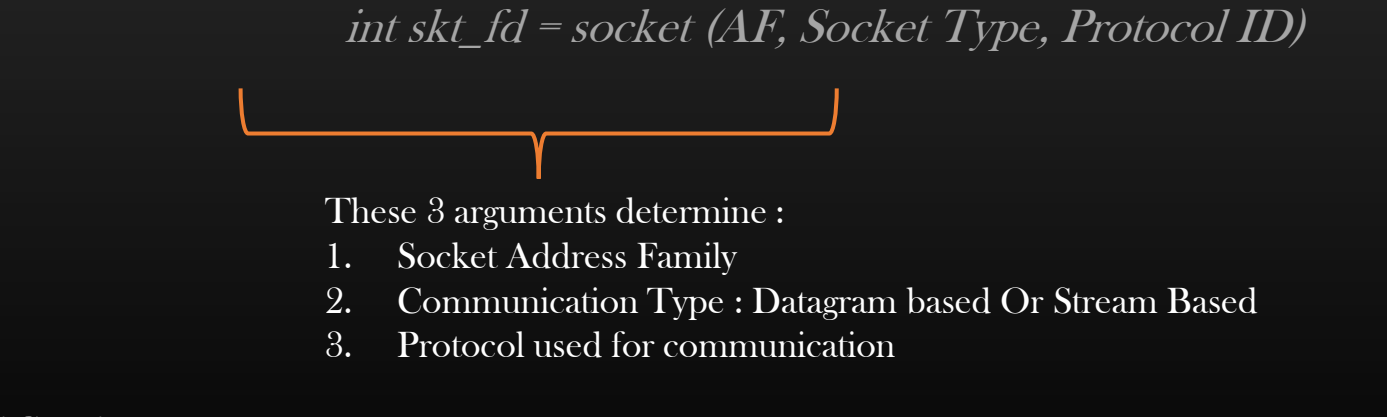

 $\triangleright$  Thus, socket interface is *unified* – depending on arguments passed, we set up communication properties – whom to communicate, what to communicate, how to communicate

# Linux Kernel Programming -> The Netlink Sockets UseCases

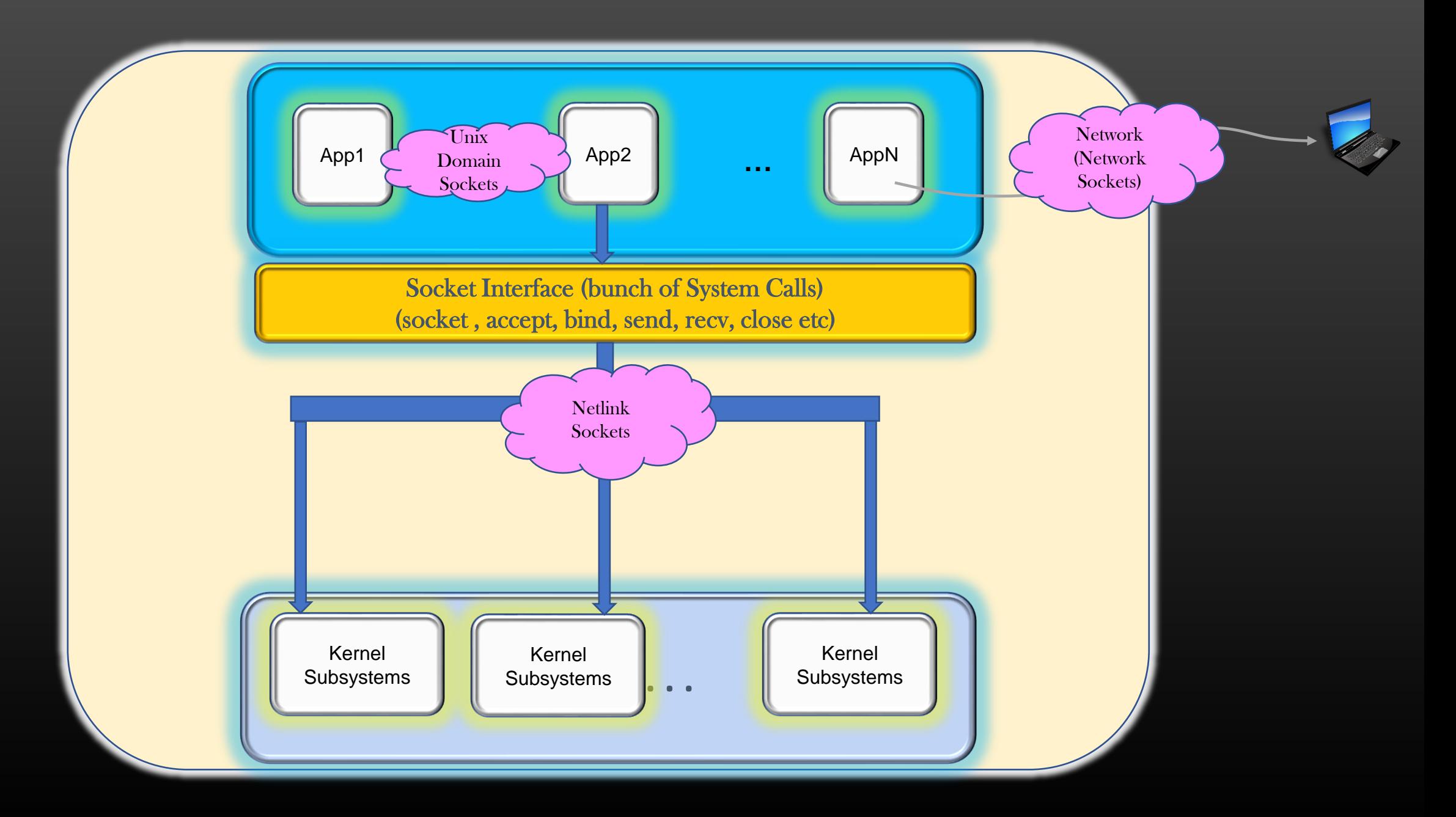

# Linux Kernel Programming -> The Netlink Sockets UseCases

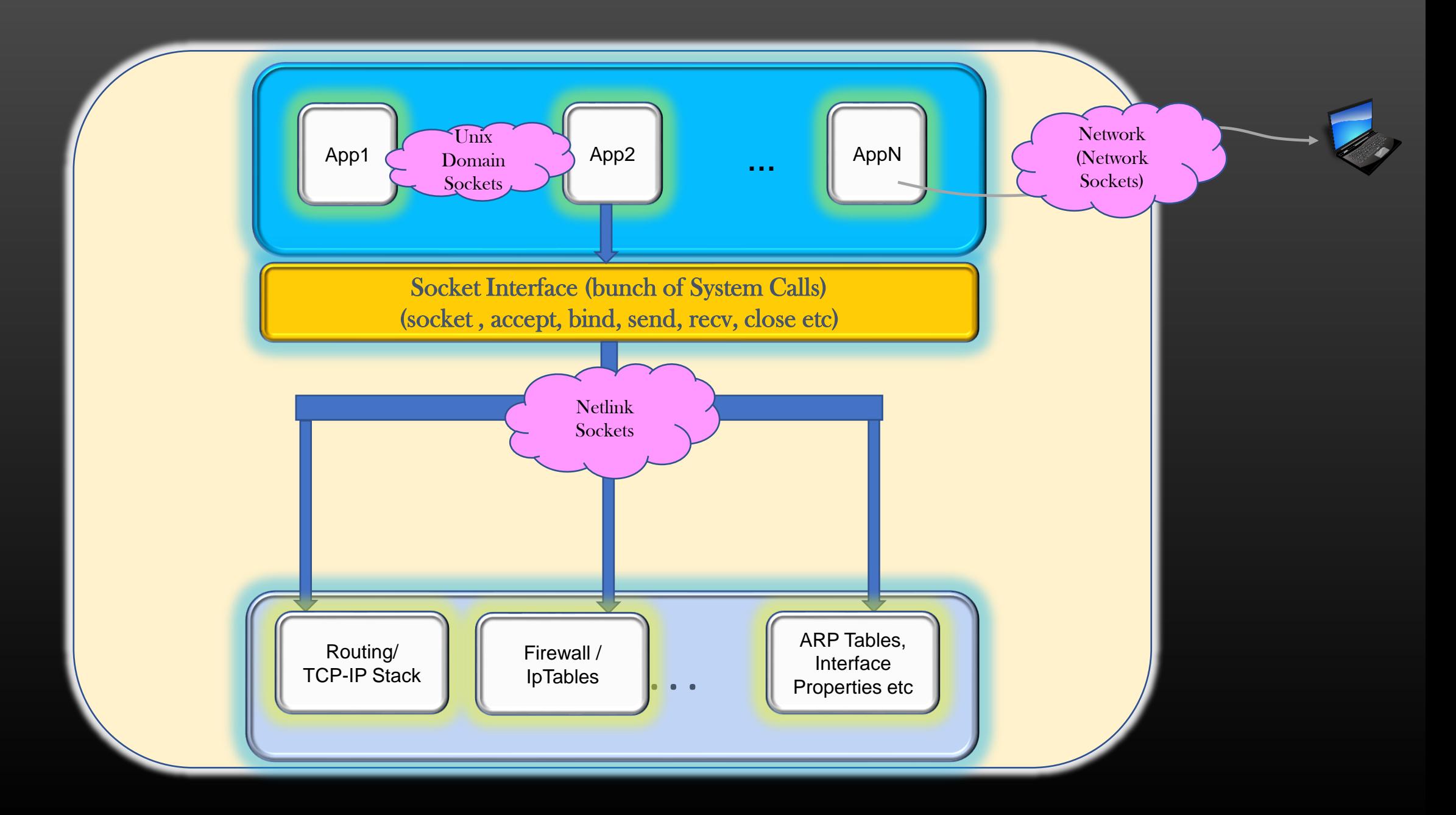

- ➢ Configure Run time Linux Kernel Configuration parameters from User-space
- ➢ Configure kernel Routing Sub-system ➢ L3 Routing Table, ARP, Fire-walls, IP-Tables etc
- ➢ Fetch or configure NIC (Network Interface Cards) information such as MAC, IP addresses, MTU etc
- ➢ Extracting Memory usage, Process related information

#### Linux Kernel Programming -> Netlink Project

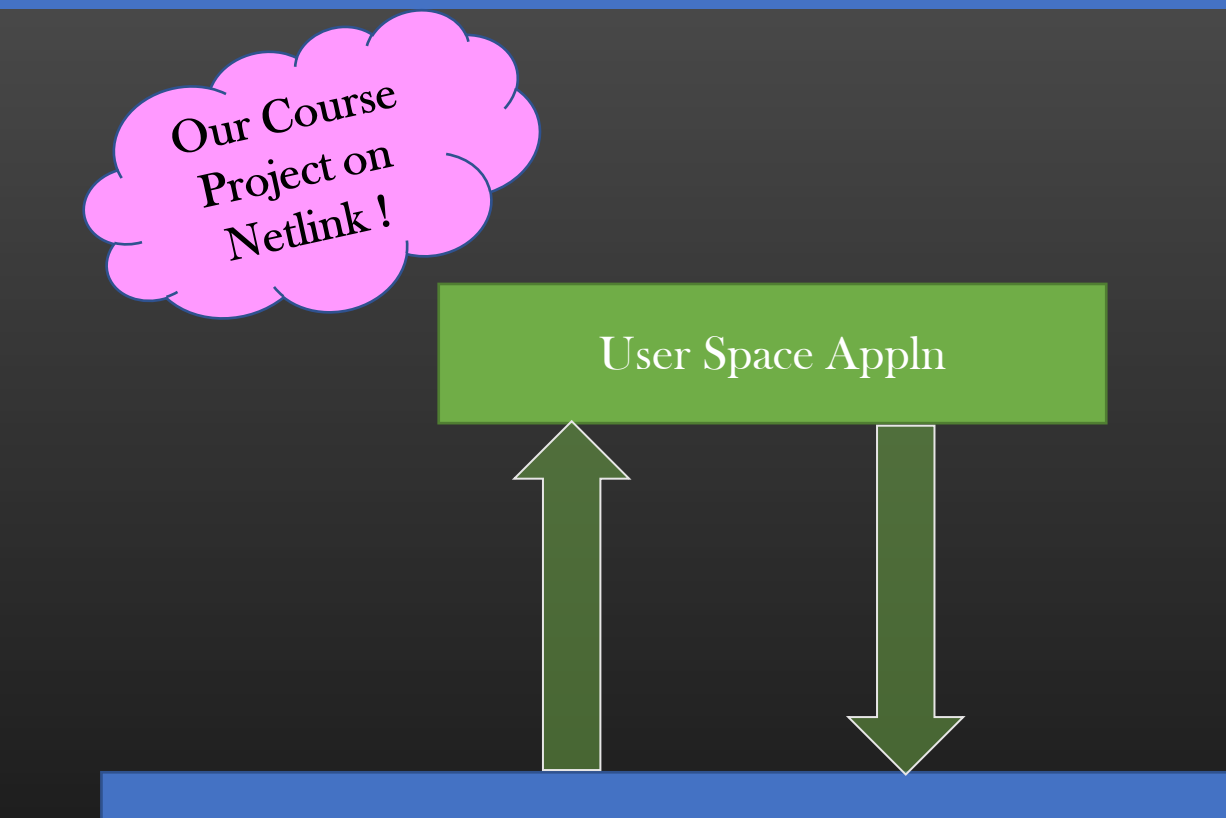

#### Kernel Routing Table Mgr Subsystem

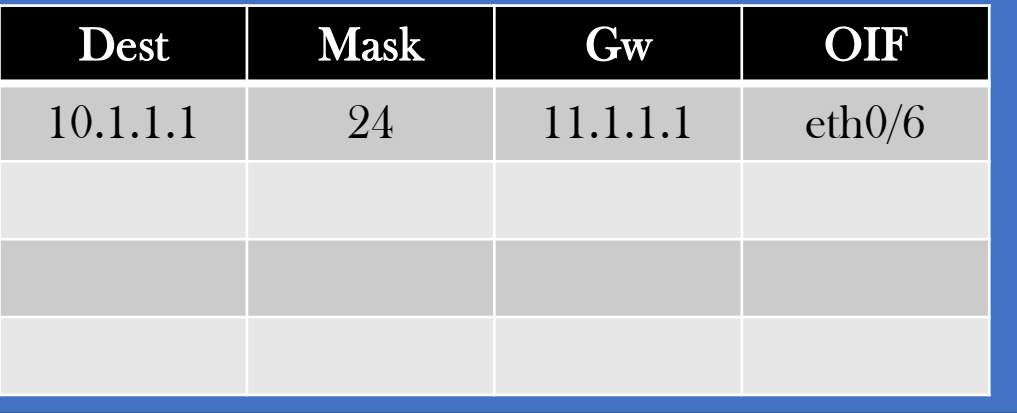

Kernel Space

• In this project, we shall be discussing the communication between USA and Routing Table Mgr Kernel Subsystem as an example

#### • USA Actions :

• Perform CRUD Operations

#### • KS Actions

- We will write LKM which will behave as Routing Table Mgr residing in kernel space.
- It shall process CRUD orders coming from application
- Same Netlink Communication semantics applies to other kernel subsystems

➢ In this Course, We shall explore Netlink Socket Based Communication between US & KS by developing USA which interact with our LKM which is in-charge of our *Routing Subsystem of Kernel* 

➢ Once we understand how Netlink Based communication work using one sub-system as example, we can use our knowledge to develop USA which can interact with any kernel subsystems – The principles and rules of communications are same, what changes are only type of Netlink Messages exchanged

➢ Along the way, we shall also learn TLV based communication, event-based notifications

 $\triangleright$  Time to write our first Netlink Program ...!  $\odot$ 

#### Linux Kernel Programming -> Netlink Sockets -> Netlink Msg Format

# ➢ Netlink Msg Format

- ➢ USA and KS exchange Netlink msgs in well defined format
- $\triangleright$  Any Netlink msg going from USA to KS or from KS to USA must be as per Netlink standard msg format
- ➢ A Typical Netlink Msg is laid out in Memory as below :

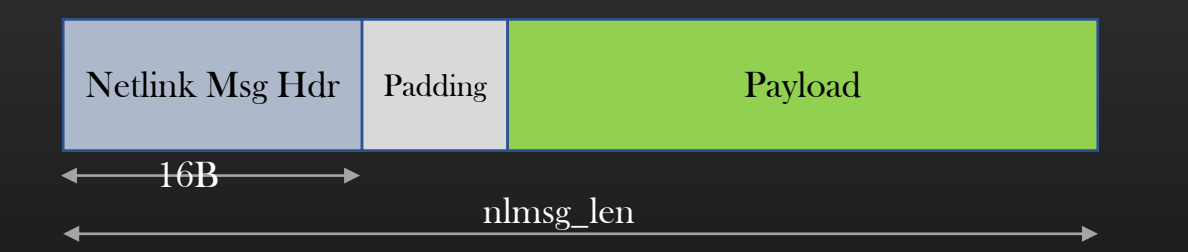

struct nlmsghdr {

};

 $\frac{1}{2}$  u32 nlmsg\_len; /\*Total length of msg = nlhdr + padding + payload\*/ u16 nlmsg\_type; u16 nlmsg\_flags; u32 nlmsg\_seq; u32 nlmsg\_pid;

# Linux Kernel Programming -> Netlink Sockets -> Netlink Msg Format

# ➢ Netlink Msg Format

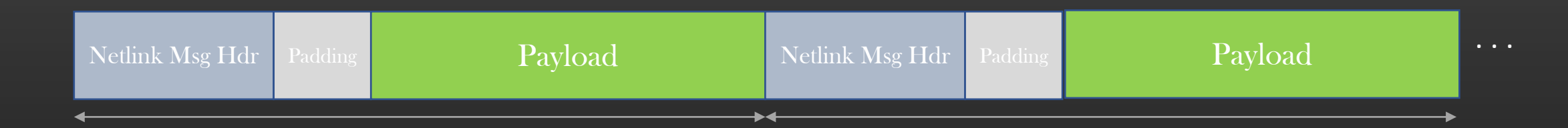

➢ Both parties, can exchange Multiple Netlink msg units cascaded one after the other

Linux Kernel Programming -> Netlink Sockets -> Netlink Msg Hdr -> Netlink Msg Types

➢ Netlink Msg Hdr -> Netlink Msg Types

#### nlmsg\_type

4 standard types are defined in /usr/include/linux/netlink.h

NLMSG\_NOOP : When the other party recvs this msg, it does nothing except it replies with NLMSG\_DONE telling the sender that all is fine  $( =$  Is all ok  $)$ 

NLMSG\_ERROR : When the party recvs this msg as a reply to the msg sent previous it means that other party failed to perform requested action ( = negative feedback)

NLMSG\_DONE : This is the last Netlink msg in the cascade of multiple Netlink msg units

NLMSG\_OVERRUN : Currently not used in linux kernel anywhere

Note : Besides above, User can define his own msg types which should be  $\geq 16$ 

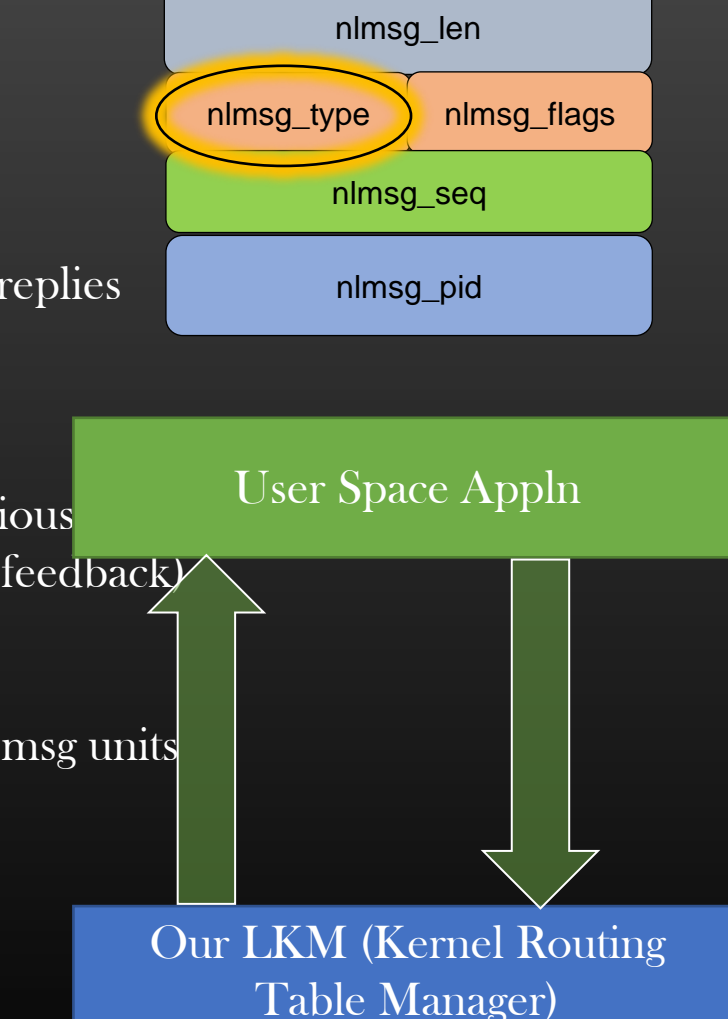

Linux Kernel Programming -> Netlink Sockets -> Netlink Msg Hdr -> Netlink Msg flags

# ➢ Netlink Msg Hdr -> Netlink Msg flags

nlmsg\_flags

> These flags are set in Netlink msg to convey additional information to the recipient

nlmsg\_len

nlmsg\_type (nlmsg\_flags

nlmsg\_seq

> Multiple flags could be set using bitwise AND/OR operators

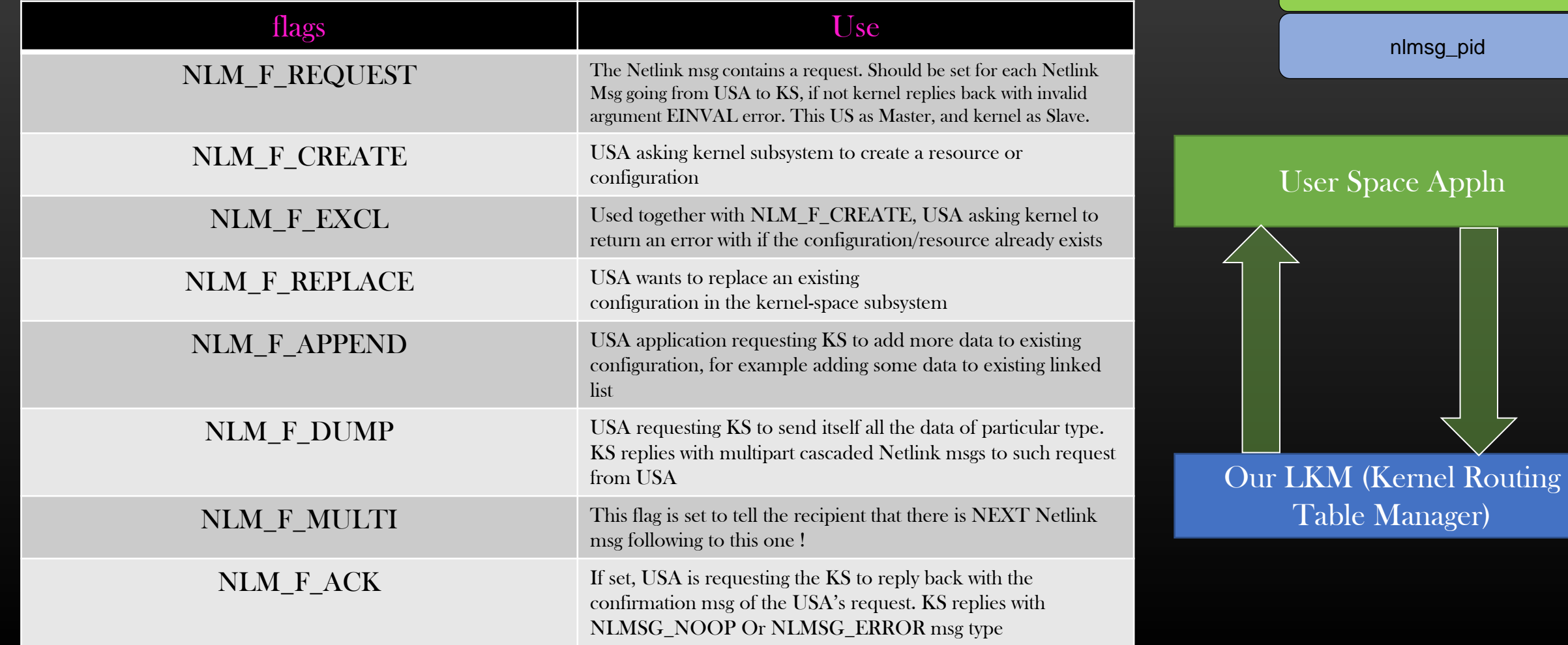

# ➢ Netlink Communication Model

- ➢ From Netlink Flags, you should get an idea that Netlink based communication :
	- $\triangleright$  USA application is generally the requester the master who is placing order
	- $\triangleright$  Kernel is generally the request Entertainer the slave who acts on application's order/request
	- $\triangleright$  Most of the time, it is USA which initiate the communication with KS
	- $\triangleright$  In case of event-based notification, it is kernel which initiate the communication

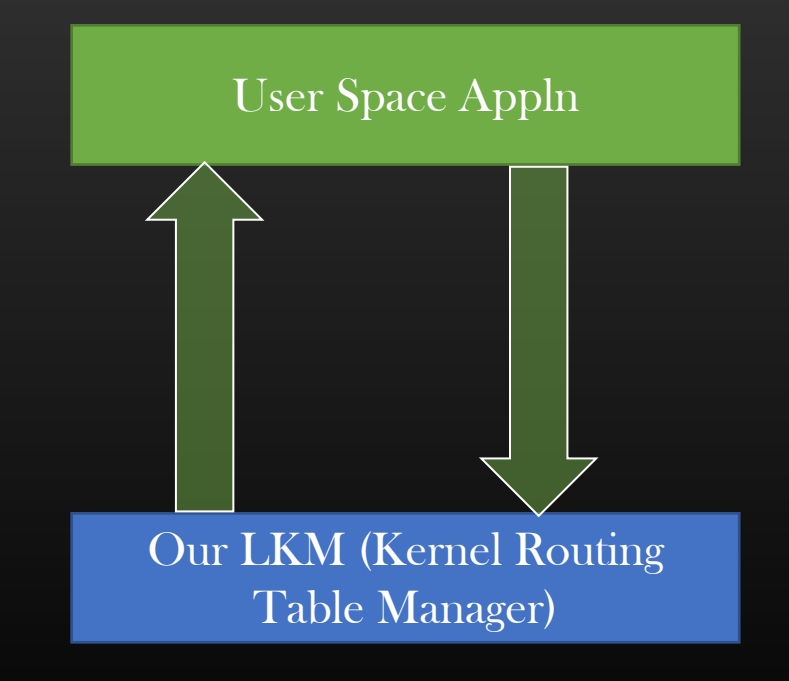

Linux Kernel Programming -> Netlink Sockets -> Netlink Msg Hdr -> Sequence Number

➢ Netlink Msg Hdr -> Sequence Number

Sequence number

 $\triangleright$  When USA sends a Netlink request msg to KS, it must set a unique number to this request if USA sets NLM\_F\_ACK flag

 $\triangleright$  When KS replies back with confirmation msg to USA, it sets the same sequence no which was specified in the request msg sent from USA

➢ This helps the USA to correlate which Netlink reply is for which Netlink request in case USA has issues multiple Netlink Requests to Kernel and awaiting reply

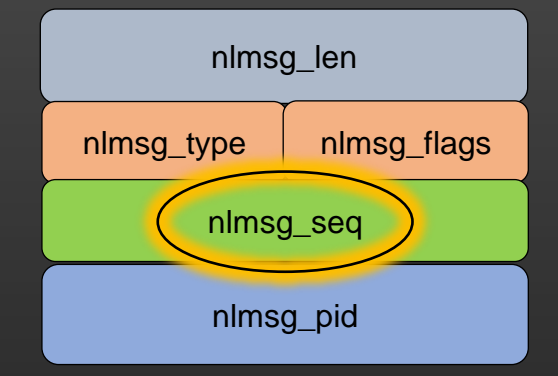

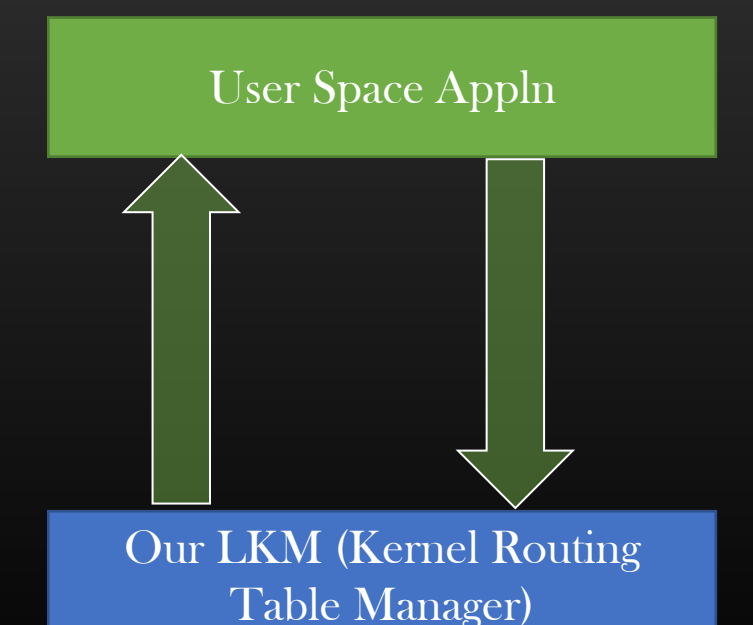

# ➢ Netlink Msg Hdr -> Port Id

# Port ID

- $\triangleright$  Set by the USA while sending Netlink msg to KS
- $\triangleright$  It must be unique to the USA, therefore good practice to use process id
- $\triangleright$  Kernel Use this info to reply back to the correct application in user space
- ➢ This value is set to zero for Netlink msgs Originating from KS to USA

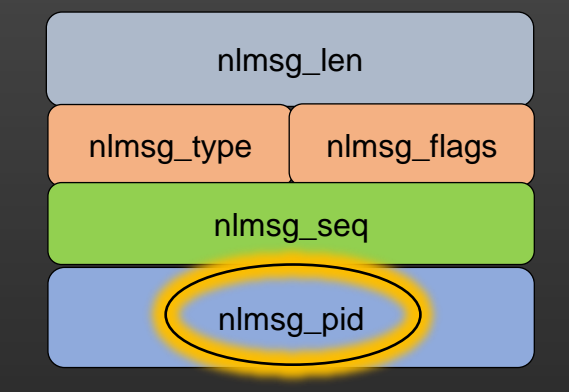

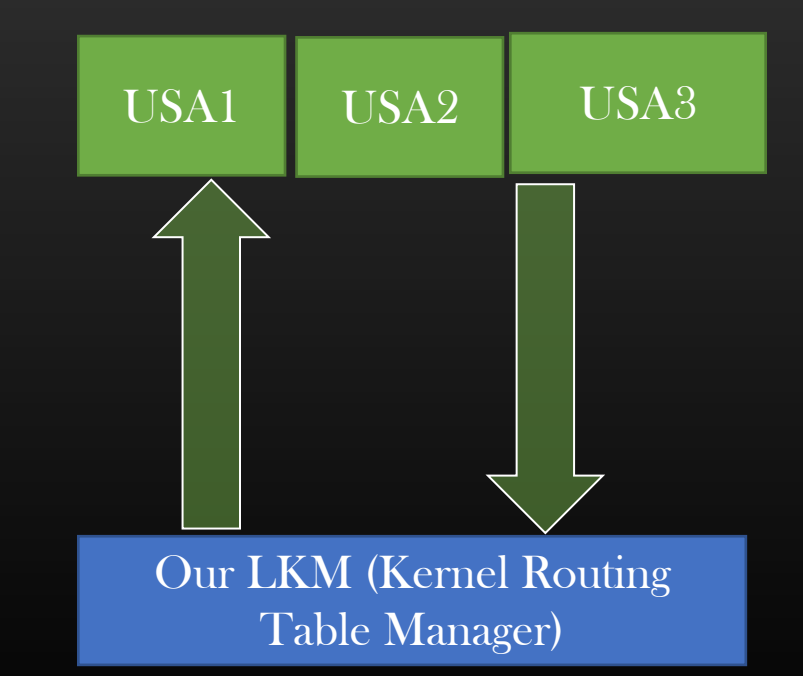

#### Linux Kernel Programming -> Netlink Sockets -> NetLink Hello World

# ➢ Netlink Hello World

- ➢ We shall write a Netlink Hello World User Space and Kernel LKM to demonstrate the Netlink Socket based communication
- $\triangleright$  We shall design our USA which forks a separate thread to receive data, and send data to KS in main thread only
- $\triangleright$  We will still use same typical steps involved in socket programming :
	- ➢ Creating socket
	- ➢ specifying src and dst address
	- $\triangleright$  bind()
	- $\triangleright$  sendmsg and recvmsg
	- ➢ Close
- $\triangleright$  I shall explain the new APIs that we shall encounter right in the code walk
- ➢ In the next Section, we shall begin a new project and incrementally add new code as we learn more new concepts , So Let us start with building our first very basic Netlink program . . .

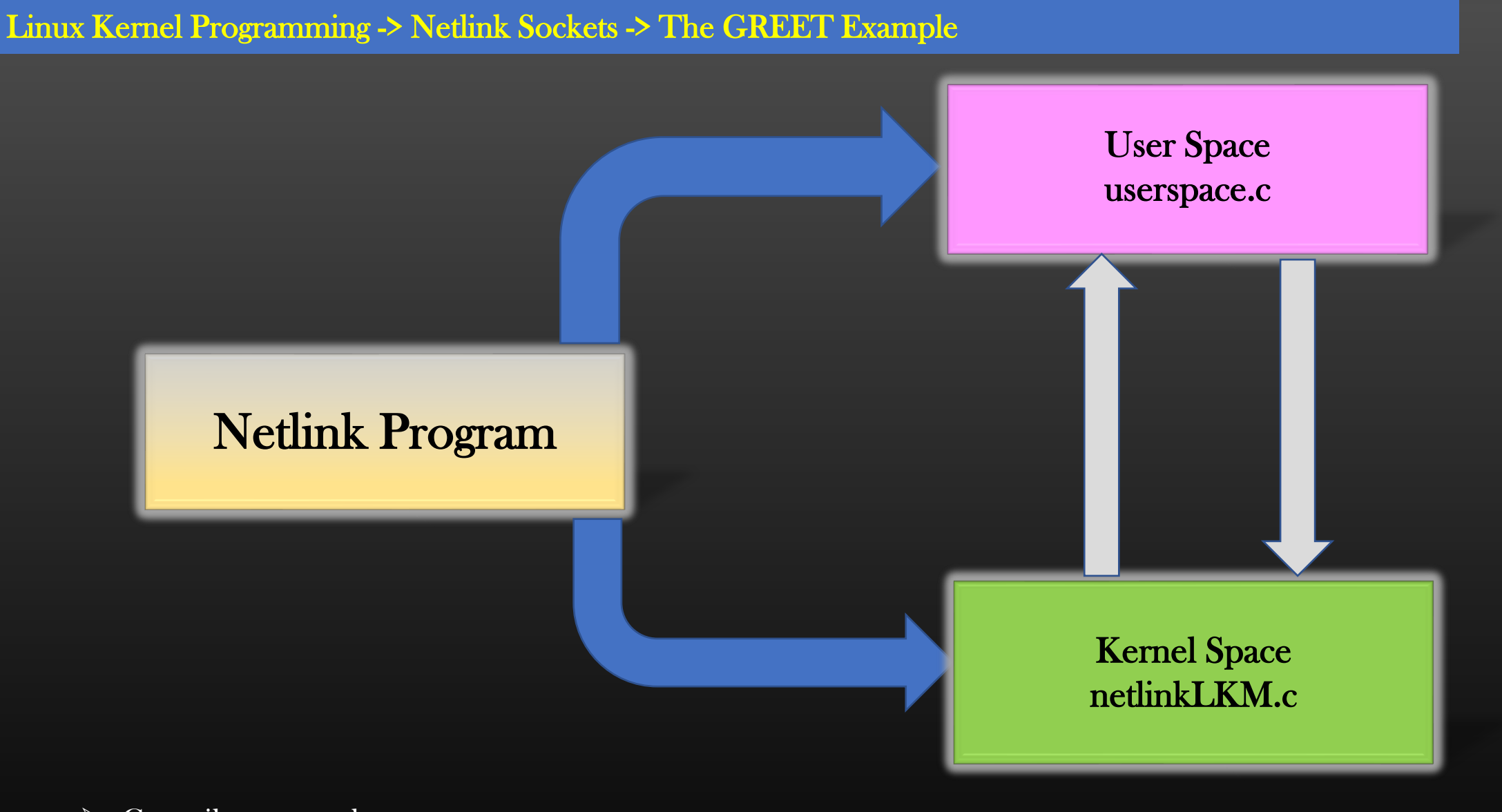

- $\triangleright$  Compile separately
- ➢ We shall write a GREET Example, in which USA and LKM simply exchange "Hello How are you !" kind of message
- ➢ Once we setup the basic communication infrastructure in place, we shall begin our Netlink Project

#### Linux Kernel Programming -> Netlink Sockets -> The GREET Example -> Writing greetNetlinkLKM.c

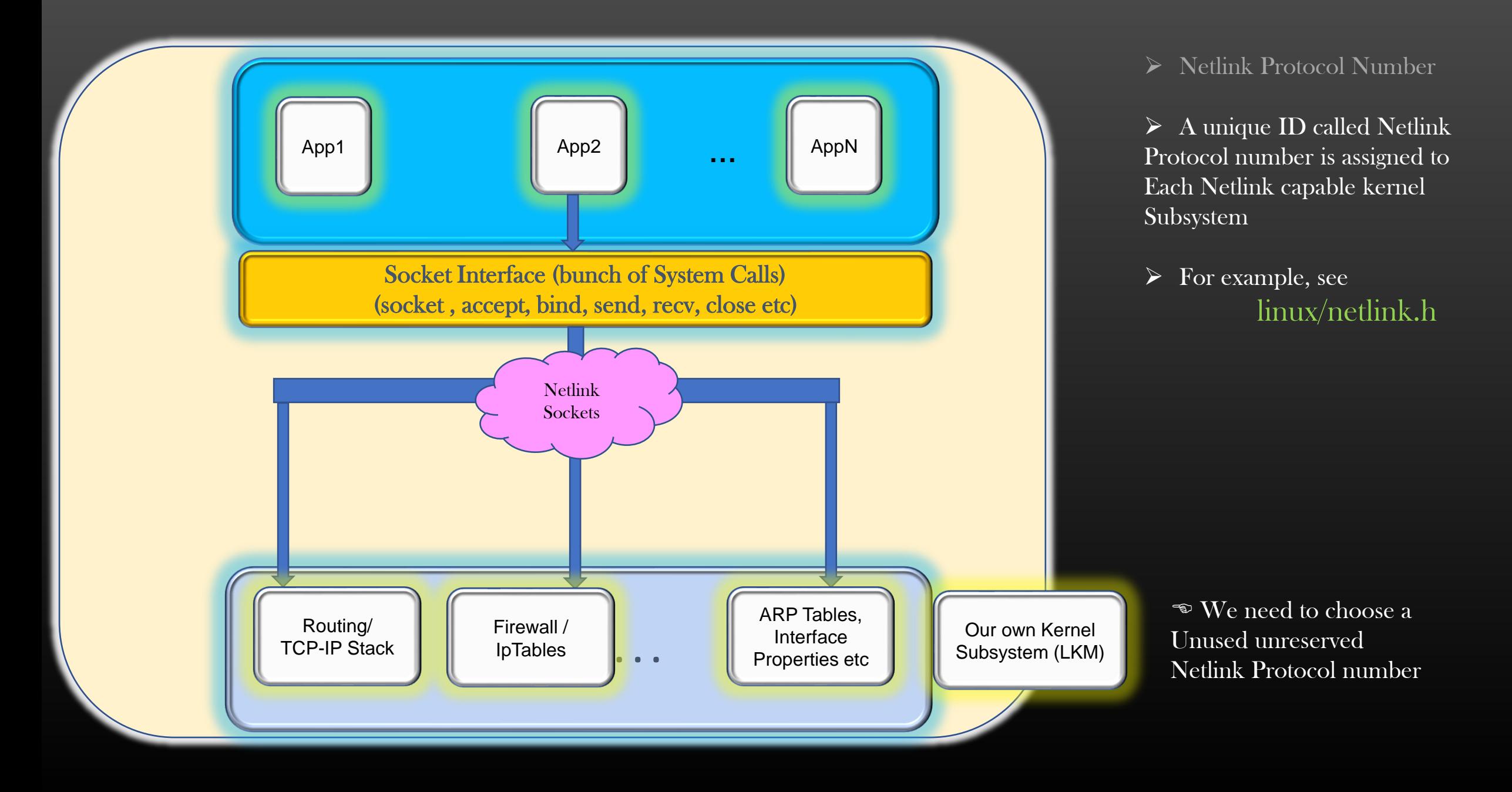

Linux Kernel Programming -> Netlink Sockets -> The GREET Example -> Writing greetNetlinkLKM.c

➢ Getting Started with Writing our Netlink LKM

APIs :

- ➢ Steps :
	- $\triangleright$  Register init and cleanup functions
	- ➢ Initialization struct netlink\_kernel\_cfg
	- ➢ Netlink Socket Creation
	- ➢ Netlink Socket Destruction
	- ➢ Receiving User space message
	- ➢ Processing User space msg
	- $\triangleright$  Replying to User space

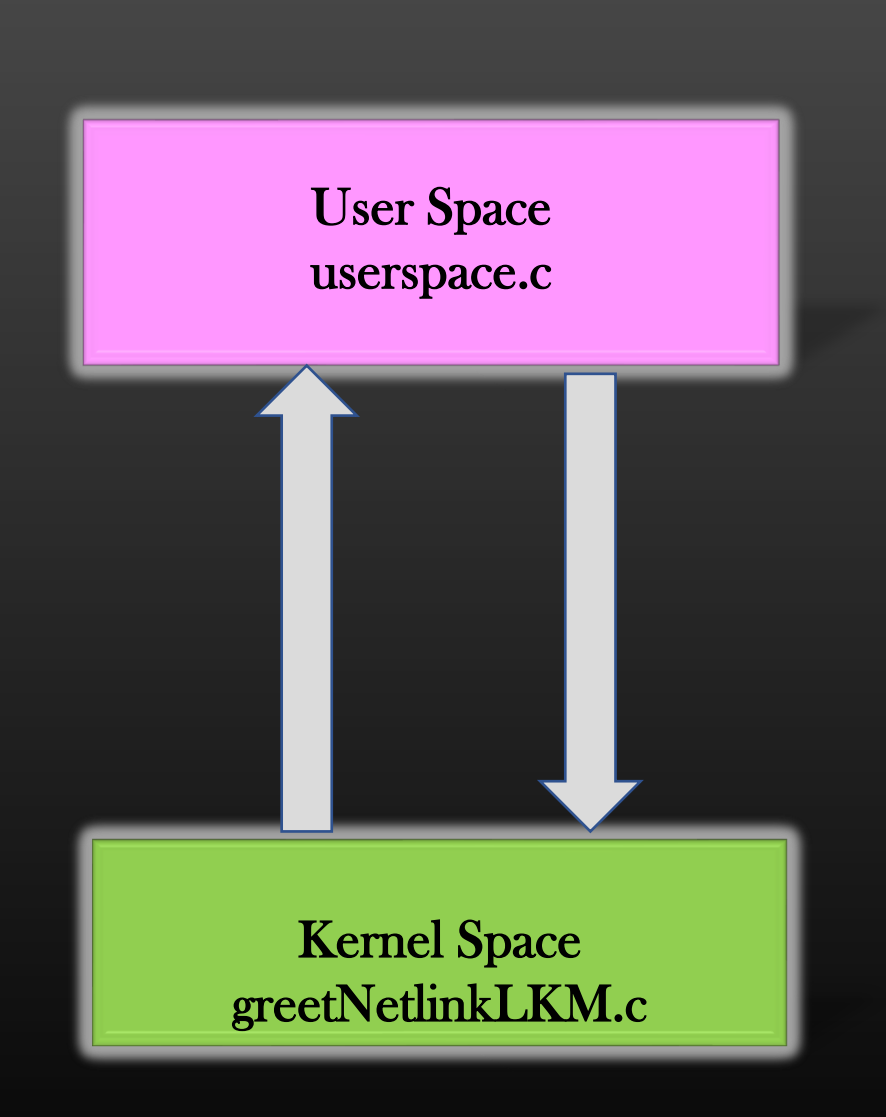

➢ When Kernel Space receives data from USA via Netlink, data is received in a data structure called socket buffer

struct sk\_buff; defined in include/linux/skbuff.h

- $\triangleright$  Kernel Uses this data structure extensively for multiple purposes:
	- ➢ For transferring messages from one kernel Subsystem to another
	- ➢ For receiving Network Packet
	- ➢ Packet movement upwards and downwards in the layers of TCP/IP Stack (Linux Implementation of OSI Model)
	- $\triangleright$  Etc
- $\triangleright$  This is large data structure; we shall be discussing it only in the context of Netlink Socket Communication

# $\triangleright$  struct sk\_buff  $*$ skb\_in;

User space data is received in skb\_in->data; length of data : skb\_in->len

Linux Kernel Programming -> Netlink Sockets -> The GREET Example -> Writing Userspace.c

# Writing Netlink Userspace Program

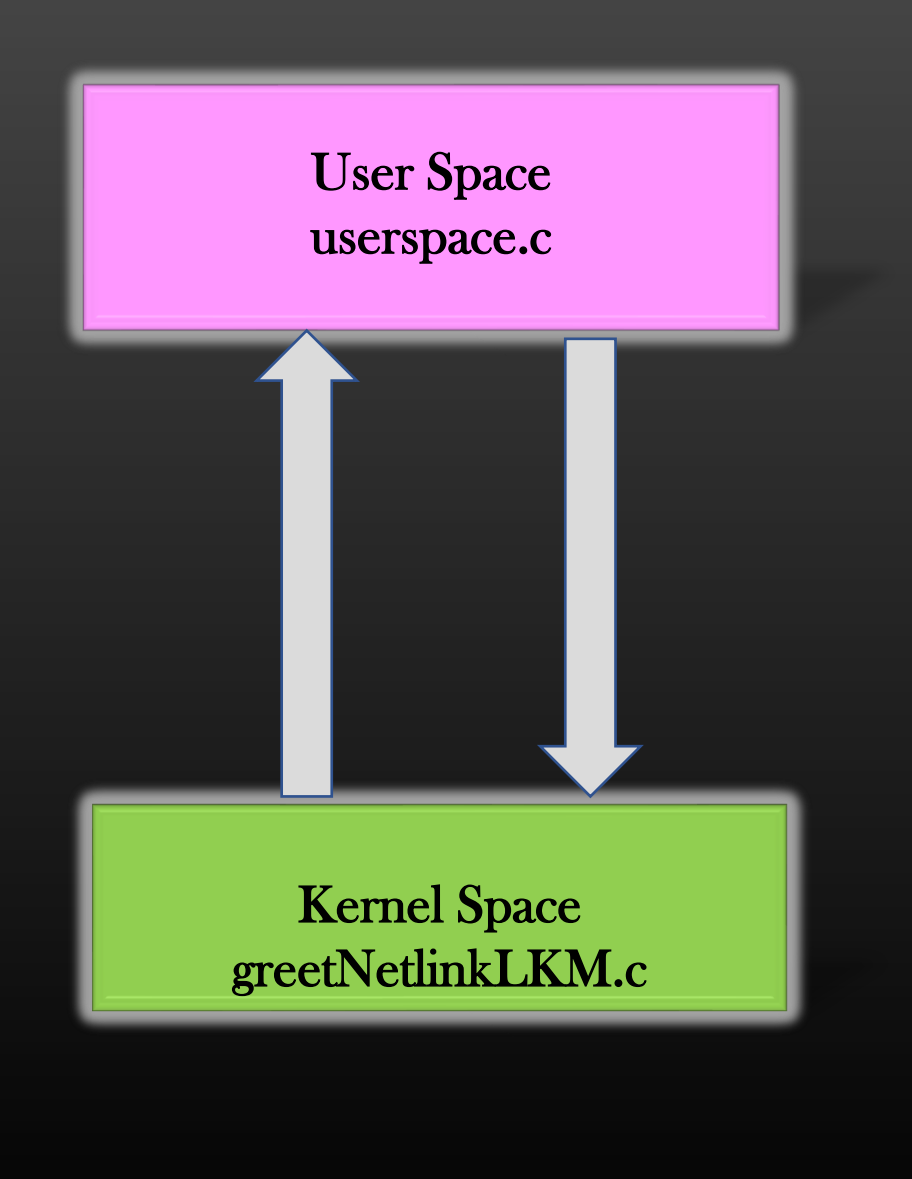

- ➢ Now we shall begin writing Userspace Netlink program
- $\triangleright$  This Userspace program will do the following :
	- ➢ Create a Userspace Netlink Socket
	- $\triangleright$  Start a separate Netlink msg receiver thread
	- $\triangleright$  Ask the user for input to send GREET msg to kernel
	- $\triangleright$  Send GREET Netlink msg to kernel LKM using protocol no 31
	- $\triangleright$  recv kernel reply GREET\_REPLY msg via receiver thread

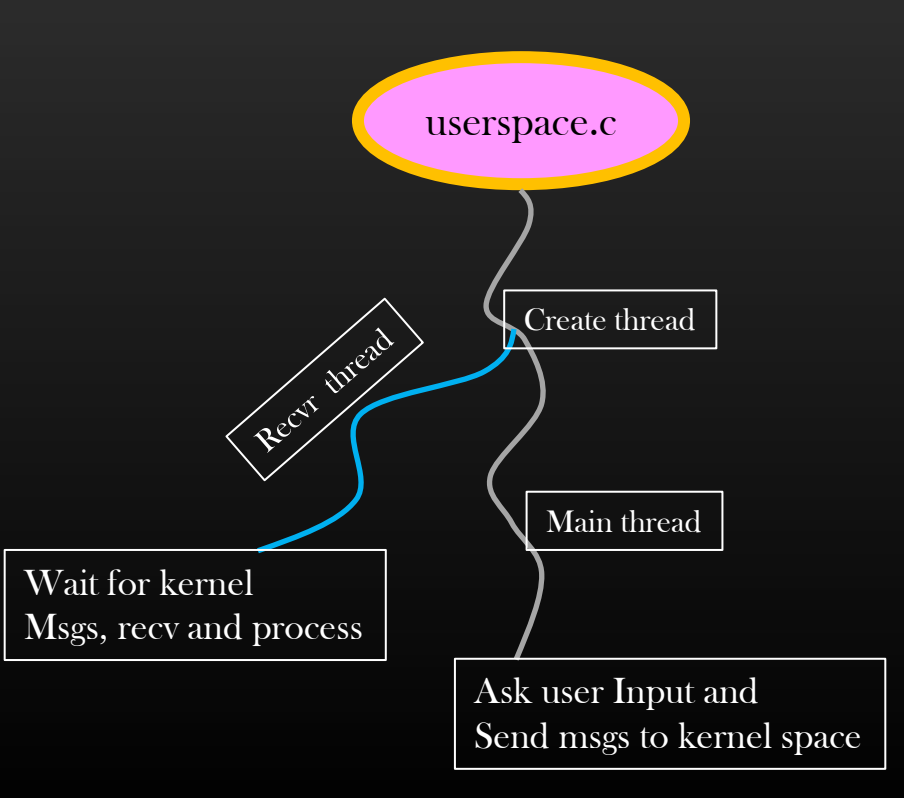

API to send Msg to LKM from Userspace

```
int
send_netlink_msg_to_kernel (int sock_fd, /*Netlink Socket FD*/
           char \pinl_payload, \pi /*msg to be sent to kernel to kernel to kernel to kernel to ke
           uint32_t msg_size, /*msg size in Bytes*/
           int nlmsg_type \frac{1}{2} /*msg type = GREET*
           uint16_t flags); /*NLM_F_* Flags*/
```
#### Linux Kernel Programming -> Netlink Sockets -> The GREET Example -> Writing Userspace.c

Step  $\overline{1}$ : Prepare *struct nlmsghdr* with payload msg to be sent

Step 2 : Wrap the message inside *struct iovec iov* Step 3 : Wrap the iovec inside *struct msghdr outermsghdr*; memset (&outermsghdr, 0, sizeof(struct msghdr)); outermsghdr.msg\_name = (void \*)&dest\_addr; /\*Whom you are sending this msg to\*/ outermsghdr.msg\_namelen = sizeof(dest\_addr); outermsghdr.msg\_iov = &iov; outermsghdr.msg\_iovlen = 1; Netlink Msg Hdr Padding Payload  $(void^*)$ iov\_base  $(size t)$ iov\_len struct sockaddr\_nl dst\_addr; dest\_addr.nl\_family = AF\_NETLINK; dest\_addr.nl\_pid = 0;  $/*$  If kernel is Dest<sup>\*</sup>/

Step 4 : sendmsg (sock fd, &outermsghdr, 0);

#### Linux Kernel Programming -> Netlink Sockets -> The GREET Example -> Writing Userspace.c

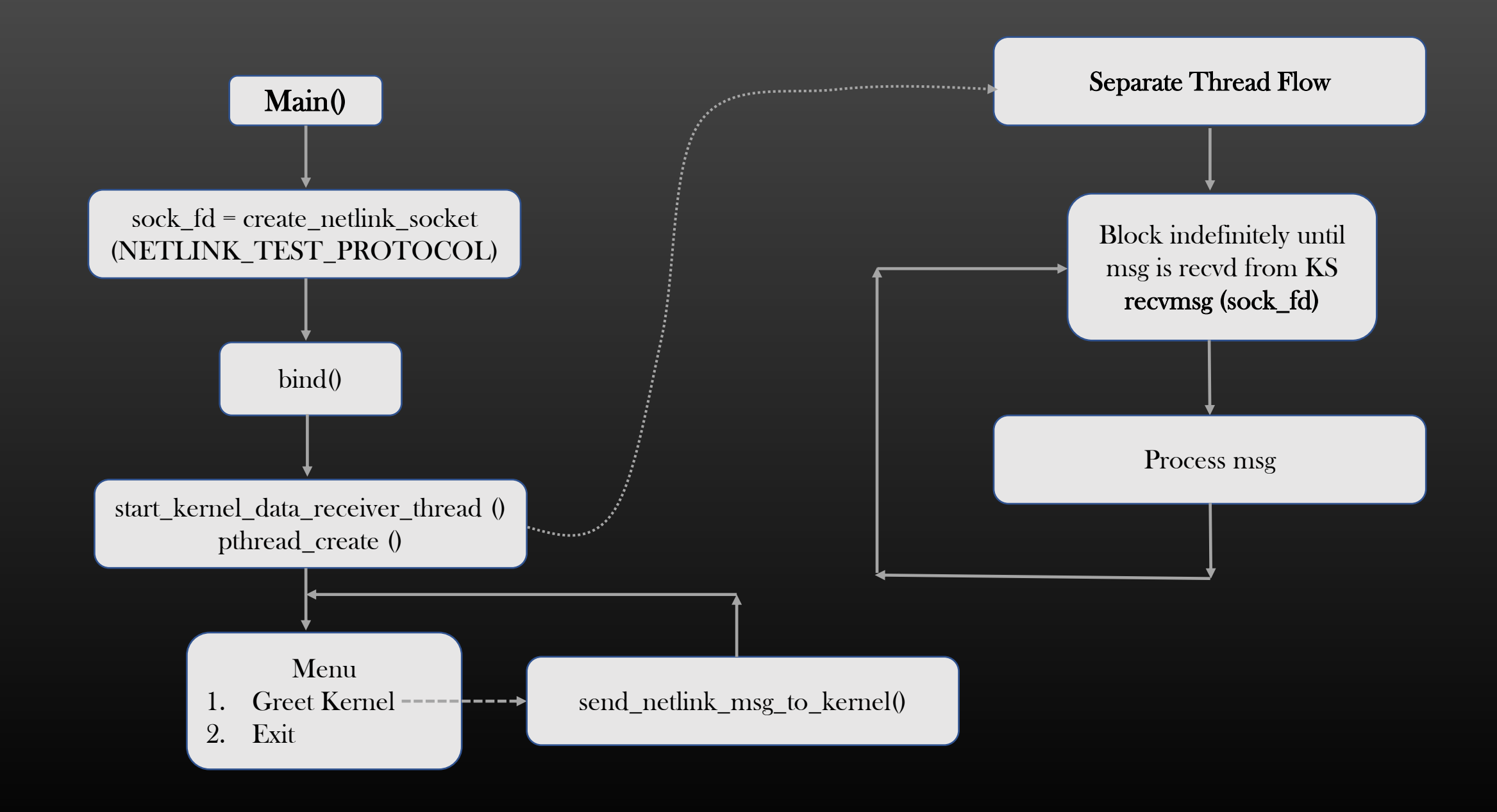

Remaining Section of The course …

Netlink Attributes - The concept of TLVs

The Netlink Project

Multicast with Netlink Sockets

# The Concept of TLVs

➢ TLV – Type Length Value

➢ TLV is a mechanism of packaging the data in a TYPE LENGTH VALUE order

#### ➢ Benefits :

- $\triangleright$  Flexible, easy to add and remove data
- ➢ Not tied to pre-defined Structure
- $\triangleright$  Ignore the Data which is not recognized
- $\triangleright$  Process the data which is recognized
- $\triangleright$  If you are already familiar with TLV, Jump to assignment section straightaway.
- ➢ Example :
- $\triangleright$  Data which shows 3 TLVs are packed together

#define NAME\_TLV\_CODE 1 >> String format , Unit Data length 32B #define WEBSITE\_TLV\_CODE 2 >> String format, Unit Data length 64B #define EMP\_ID\_TLV\_CODE 3 >> Integer format, Unit Data length 8B

TLV Code point gives two information :

- > Data type of Value (String, integer , float, ip-address . . .)
- > Length of 1 Unit of Data

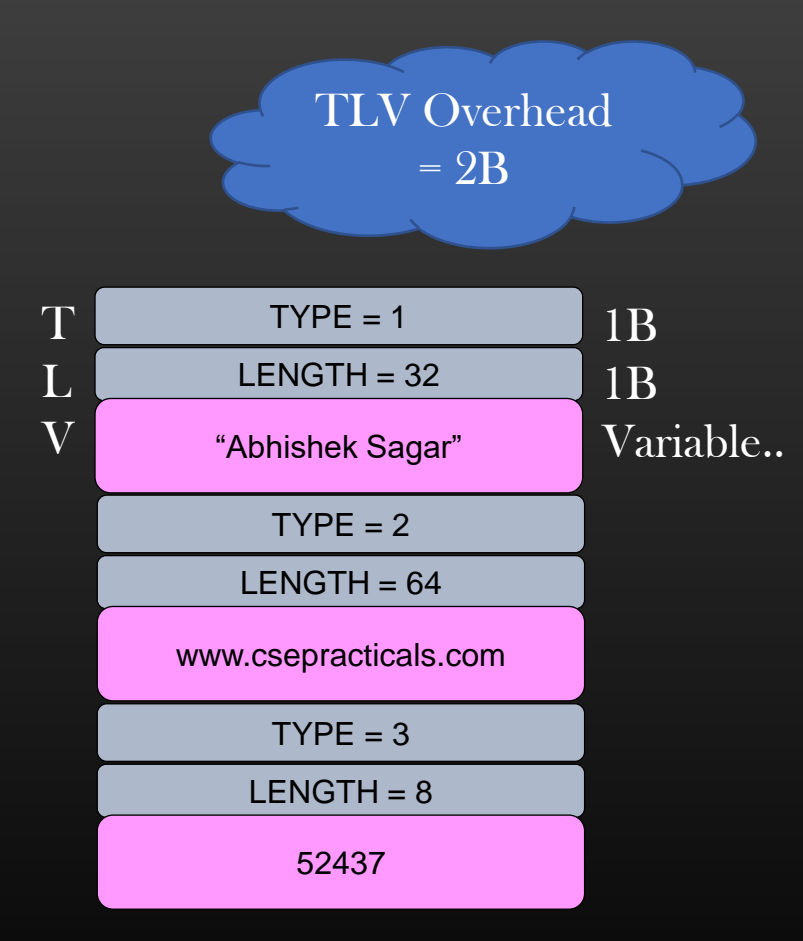

# The Concept of TLVs

➢ Parsing TLV Buffer

#define NAME TLV CODE  $1 \gg$  String format , length 32B #define WEBSITE TLV CODE  $2 \gg$  String format, length 64 #define EMP\_ID\_TLV\_CODE 3 >> Integer format, length 8B

char  $*$ tly\_buffer =  $\epsilon$ pointer to the start of TLV buffer uint $32$  t total size =  $222B$ 

uint8\_t type =  $*$ tly\_buffer; uint8\_t len =  $*(\text{tlv\_buffer} + 1);$ int units = len/get\_unit\_data(type); char \*name = (tly buffer + 2); for ( int i = 0; i < units; i++){ char  $*$ name = (tly\_buffer + i  $*$  get\_unit\_data(type)); printf ( "Name =  $\%$ s\n", name); }

tly buffer  $+=$  len; tlv\_buffer += TLV\_OVERHEAD; /\*Read next TLV and go on\*/

 $TYPE = 1$  $LENGTH = 64$ "Abhishek Sagar"  $TYPE = 2$  $LENGTH = 128$ www.csepracticals.com  $TYPE = 3$  $LENGTH = 24$ 52437 "Shivani" www.facebook.com 52438 52439

int

{

} }

get\_unit\_data\_size(uint8\_t tlv\_type )

switch(tlv\_type){ case NAME\_CODE\_TLV: return 32; case WEBSITE\_TLV\_CODE: return 64; case EMP\_ID\_TLV\_CODE: return 8; default: return 0;

Caution : Take care that you don't overshoot TLV buffer, track how much buffer you have scanned

#### The Concept of TLVs

# Assignment : Write a TLV Iterative macros, and make your life easy

#define ITERATE\_TLV\_BEGIN(start\_ptr, type, length, tlv\_ptr, buffer\_size) #define ITERATE\_TLV\_END(start\_ptr, type, length, tlv\_ptr, buffer\_size)

How to use :

char  $*$ tly\_buffer =  $\epsilon$ pointer to the start of TLV buffer uint $32$ \_t total\_size =  $222$ 

. . .

}

uint8 t type, uint8 t len; char \*val; ITERATE\_TLV\_BEGIN( tlv\_buffer , type, len, val, total\_size){ switch(type){ case NAME\_TLV\_CODE: process 'val'; break; case WEBSITE\_TLV\_CODE: process 'val'; break;

default: /\*Do nothing \*/

} ITERATE\_TLV\_END(start\_ptr, type, length, tlv\_ptr, buffer\_size)

Macro : Read all TLVs in a buffer **Sequentially** 

Gives the T L V for each TLV in buffer to programmer For processing

Take care to not overrun TLV buffer

Programmer don't have to Worry about adjusting and Jumping pointers with-in a TLV buffer

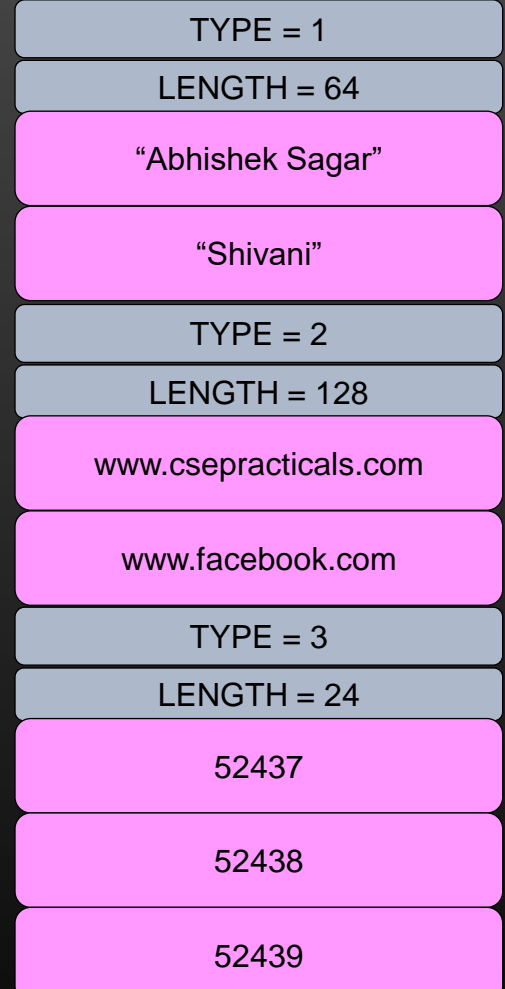

#### Linux Kernel Programming -> Netlink Sockets -> Netlink Project

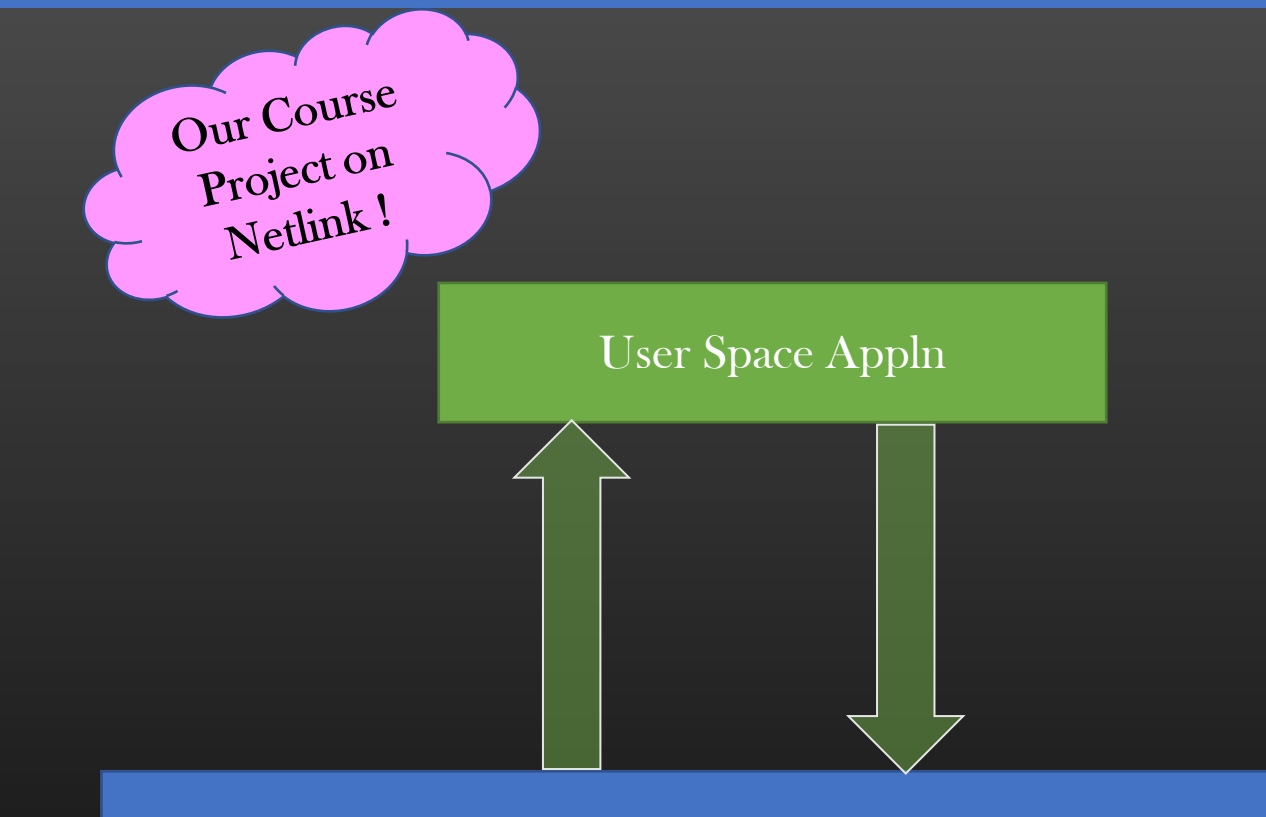

Kernel Routing Table Mgr Subsystem

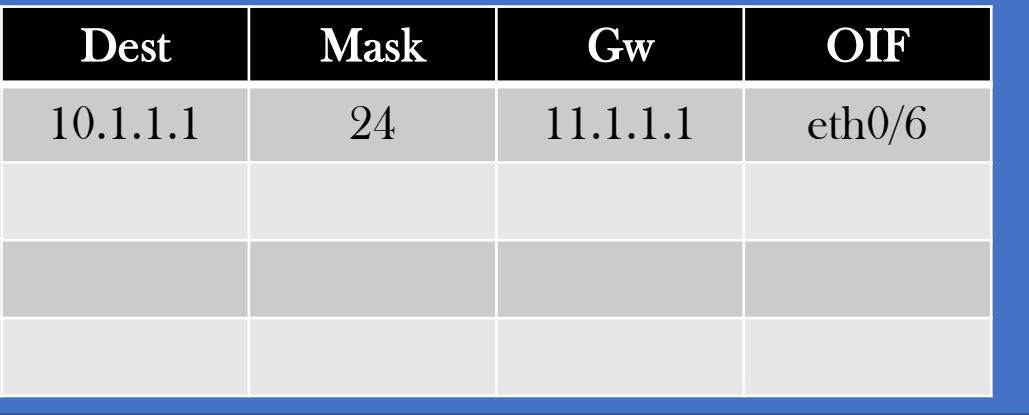

➢ We will create a Netlink User space and Kernel space LKM as a project

 $\triangleright$  We shall Implement a Routing Table Manager, the routing table resides in kernel space

➢ User space Program send instruction to RTM LKM, RTM in turn perform actions on Routing Table

 $\triangleright$  Lets kick start the project straightaway, We shall add more complexity to it as We progress

 $\triangleright$  us\_rtm.c – user space program ➢ ks\_rtm\_lkm.c – kernel module

Kernel Space

#### Linux Kernel Programming -> Netlink Sockets -> Netlink Project

- ➢ Operation 1 Specification
	- ➢ Synopsis : Creating a New Routing Table in KS
- $\triangleright$  Functionality:
	- $\triangleright$  User Space Instructs the KS LKM to create a new Routing Table with Name *name*

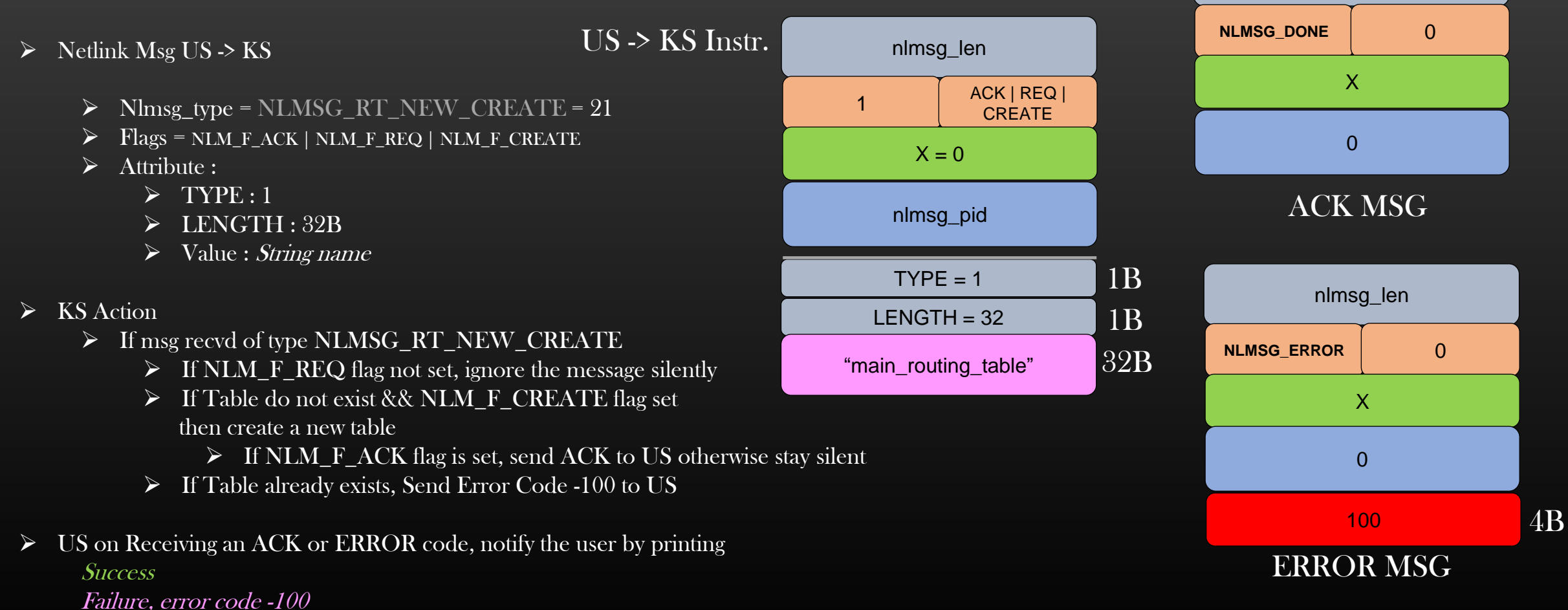

nlmsg\_len

#### Linux Kernel Programming -> Netlink Sockets -> NetLink Attributes

#### ➢ Netlink Attribute

- ➢ We have setup a basic Netlink Socket Based Communication between our USA and KS
- ➢ Netlink protocol require the communication parties to make use of TLV format in order to exchange data
- $\triangleright$  These TLVs are appended after the Netlink msg header

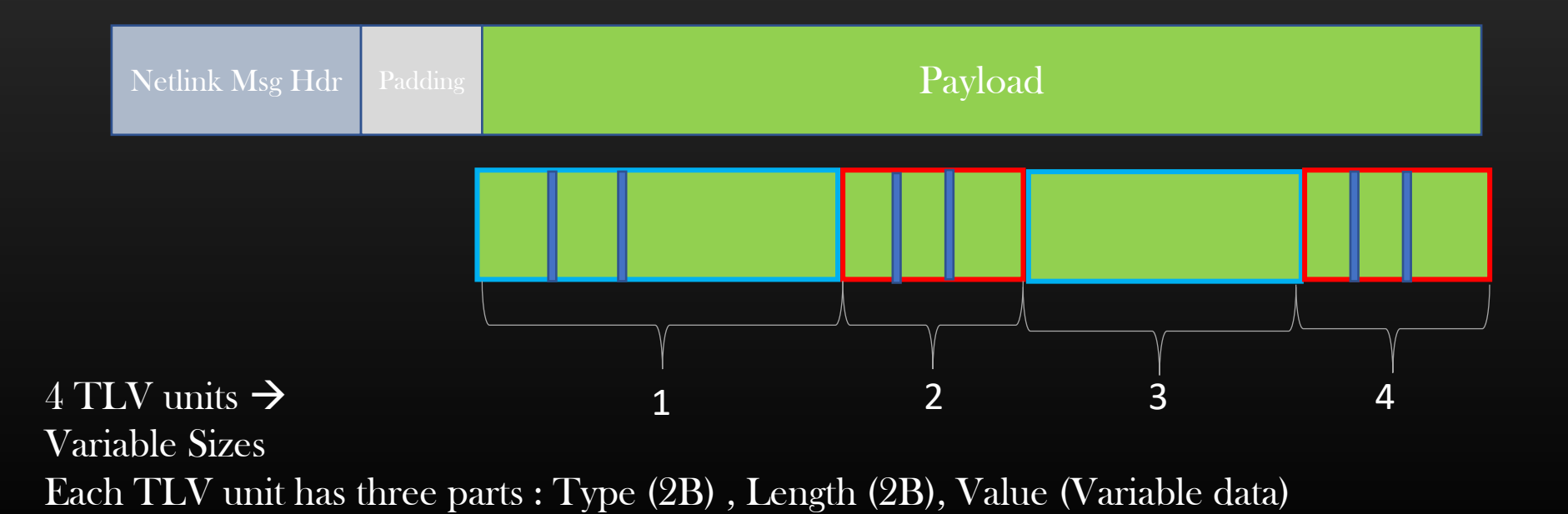

# Linux Kernel Programming -> Netlink Sockets -> NetLink Attributes

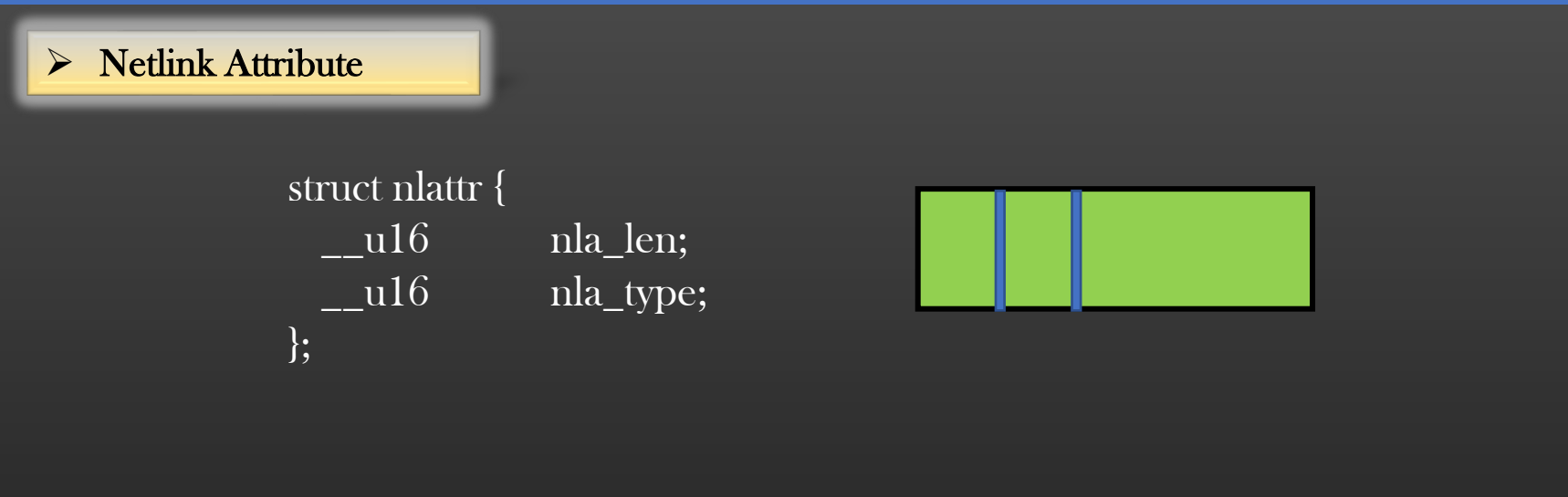

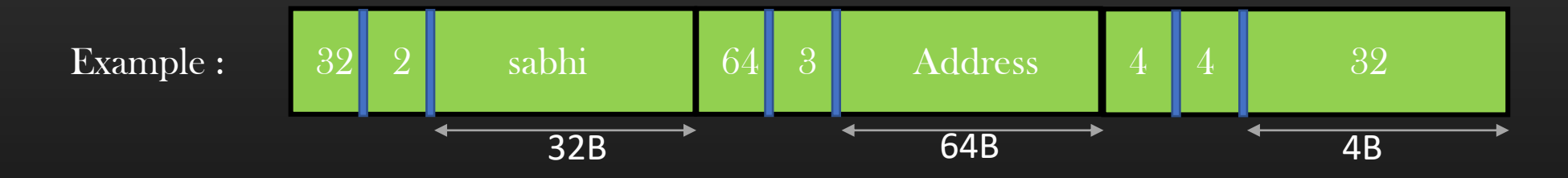

The recipient need to be programmed to how to interpret the TLV Codes, else skip the unknown TLV Code point

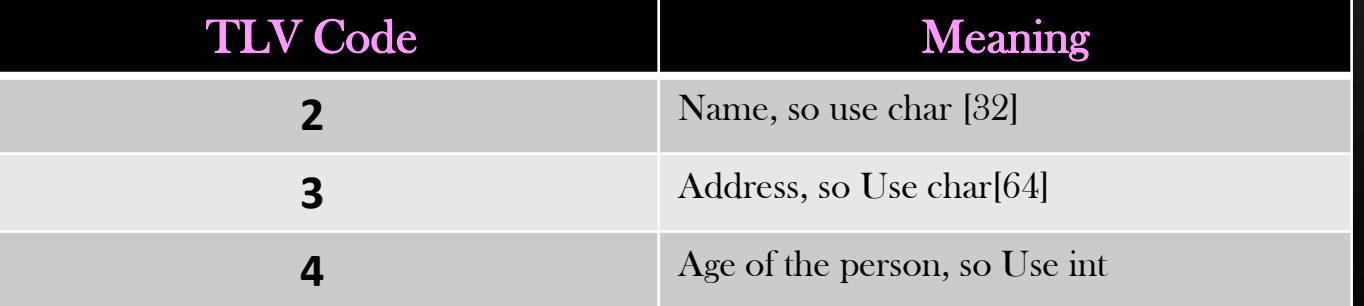

# Linux Kernel Programming -> Netlink Sockets -> NetLink Attributes

#### ➢ Netlink Attribute

➢ Thus, USA and KS exchange Netlink Data strictly in the below format :

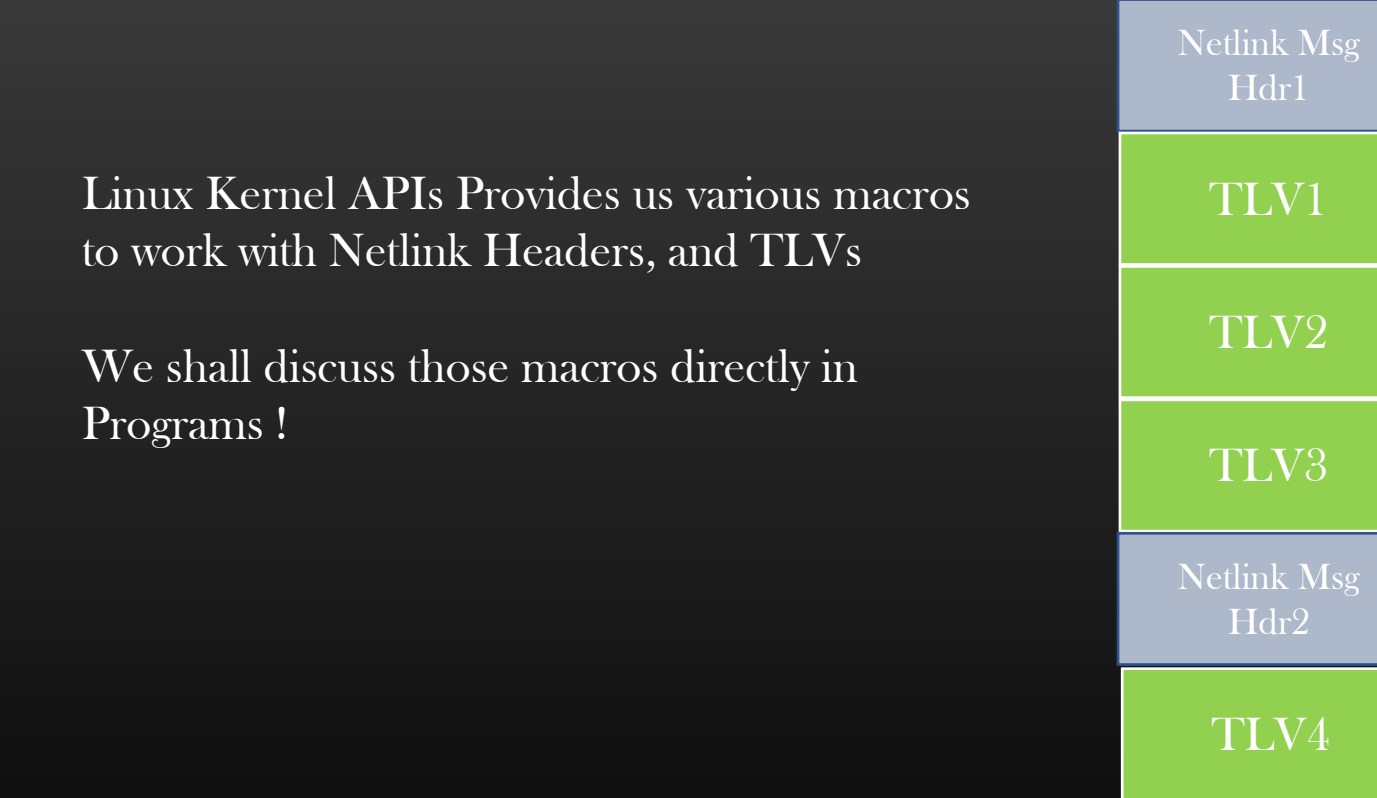

. .

.